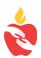

# Plano ISD Chromebook At Home Guidelines

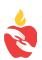

Plano ISD offers many digital tools to support learning and we are happy to provide a Chromebook to access these resources from a location outside of school. While digital tools may vary from campus to campus and class to class, all students will find a collection of curated online materials after logging into their devices. In most cases, Chromebooks will automatically open Webdesk—a site that provides one-click access to digital textbooks, productivity tools and other web-based resources. If Webdesk doesn't automatically launch after login, students should navigate to <a href="http://webdesk.pisd.edu">http://webdesk.pisd.edu</a> and use their normal PISD Network ID and password to login.

## Please do use the Chromebook to:

- Access online textbooks and other educational content
- Explore creativity and productivity tools (e.g. Adobe Spark, Google Apps, etc.)
- Launch educational games and simulations
- Navigate library collections (reference materials, eBooks, databases)
- Watch instructional videos
- Communicate with teachers
- Follow Acceptable Use Guidelines <a href="https://www.pisd.edu/domain/9611">https://www.pisd.edu/domain/9611</a>

## Please do not:

- Expose Chromebooks to extreme temperatures (avoid igloos, volcanos, <u>hot cars</u>)
- Leave Chromebooks unattended (see examples above)
- Drop Chromebooks from high elevations (hot air balloons, <u>countertops</u>)
- Visit web and social media sites that don't serve a direct educational purpose

# Need Help Connecting your Chromebook to Wi-Fi?

#### Step 1: Turn on Wi-Fi

- 1. At the bottom right, select the time.
- 2. Select Not Connected .

  Note: If you see your Wi-Fi network name and a signal strength, your Chromebook is already connected to Wi-Fi.
- 3. Turn on Wi-Fi.
- 4. Your Chromebook will automatically look for available networks and show them to you in a list.

#### Step 2: Pick a network and connect

If your Chromebook(s) become inoperable for any reason, please notify the Help Desk to schedule a time to return and pick up a replacement. helpdesk@pisd.edu